### **LES TUTOS DU SIAME**

# UTILISER MOODLE

## CRÉER DES SUJETS ALÉATOIRES AVEC FICHIERS PDF EN ANNEXE

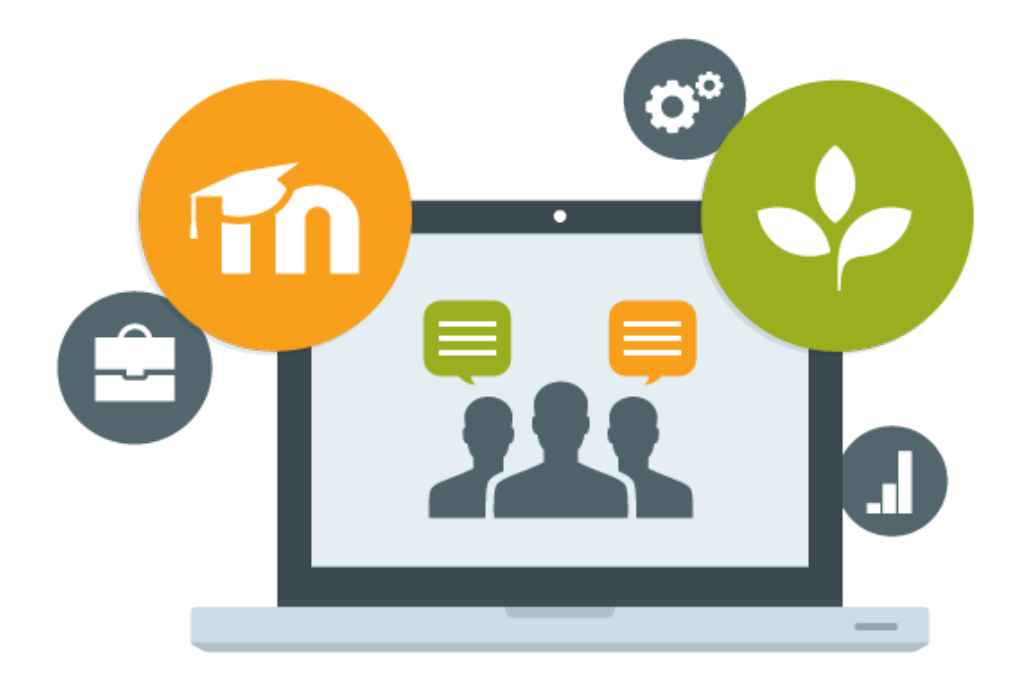

Le SIAME vous propose des "tutos techniques" afin de faciliter la prise en main de certains outils. Pour toute question technique concernant Moodle vous pouvez adresser un message : *support.moodle@univ-brest.fr*

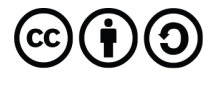

élaboré en avril 2021 par FLorence Bruneau

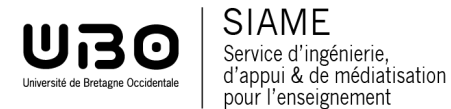

#### 1 – Activité TestQCM : Créer les questions de type « composition »

- Ajouter une question de composition dans la banque de questions (cf. tutoriel TestQCM)
- Ecrire le texte (de la question) par ex. « Sujet 2 » sur lequel sera attaché le fichier pdf
- Sélectionner ce texte et cliquer sur le bouton Ajouter un lien URL

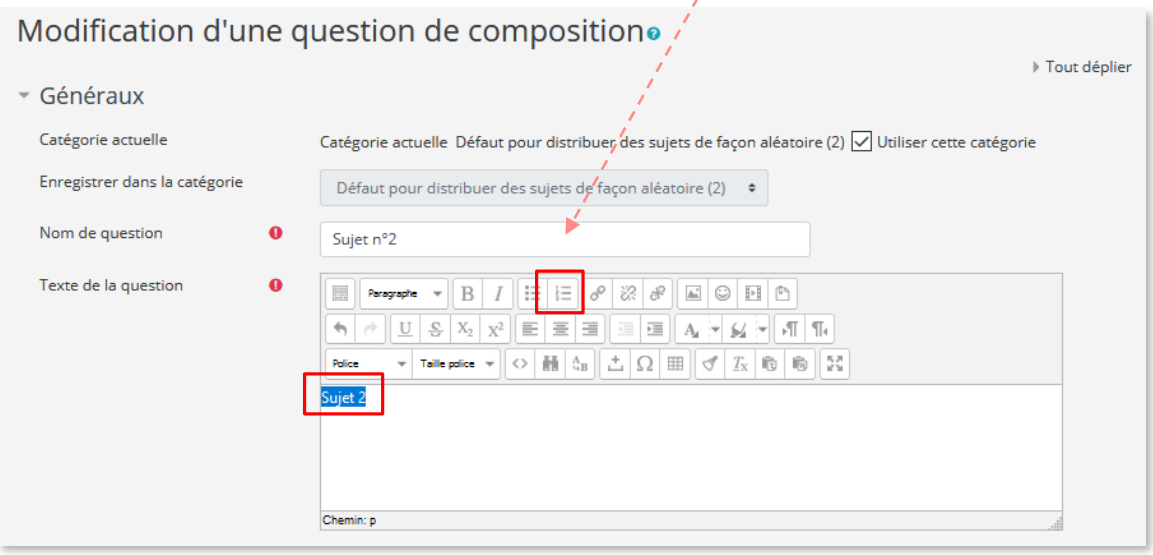

→ Dans la fenêtre « Insérer/éditer un lien » cliquer sur Cible pour choisir « Ouvrir dans une nouvelle fenêtre »

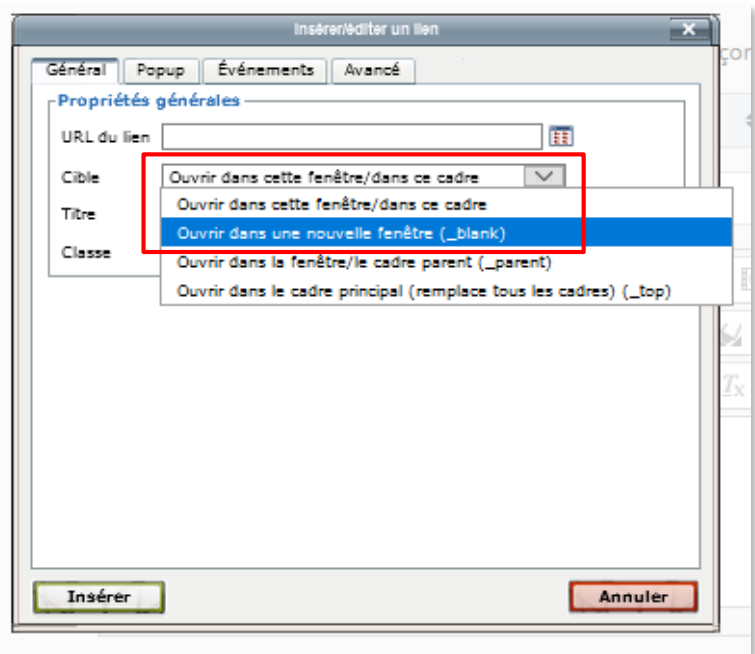

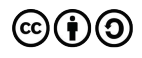

#### → Et cliquer sur le bouton Parcourir

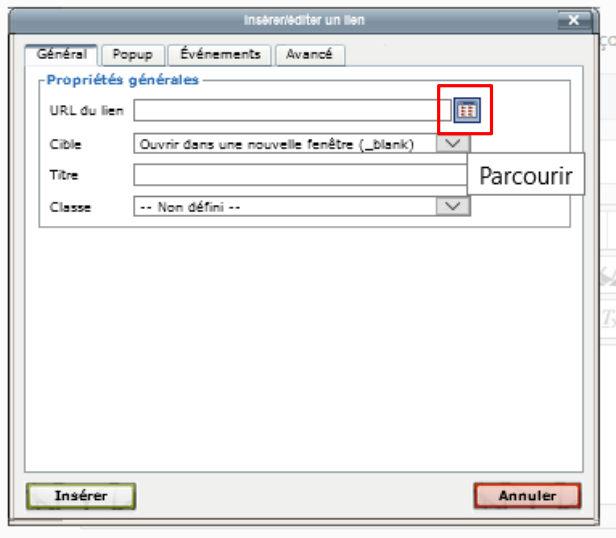

 Déposer un fichier : cliquer sur le bouton Parcourir pour ouvrir un explorateur de fichiers et sélectionner le fichier souhaité, puis confirmer Déposer ce fichier.

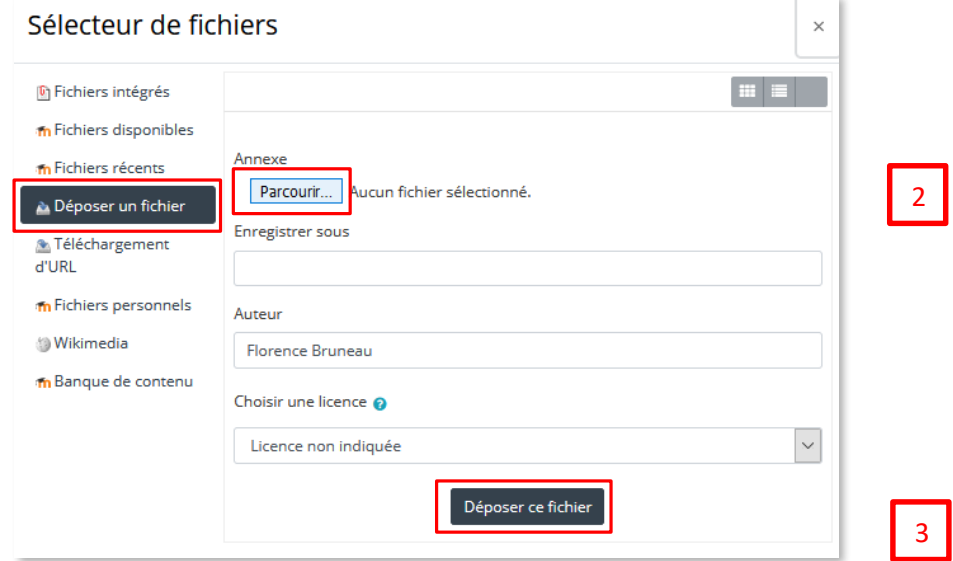

Cliquer sur Insérer dans la fenêtre du lien

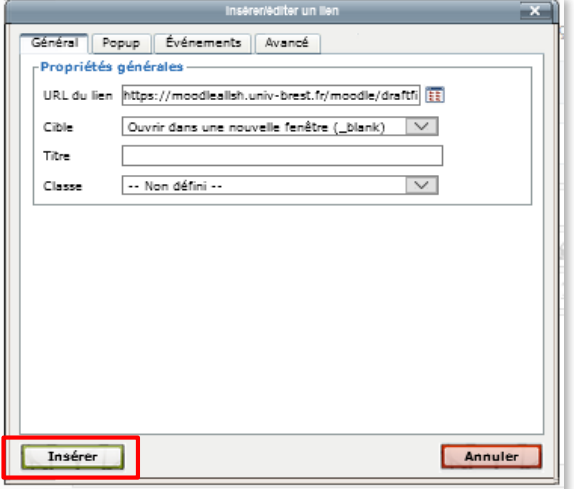

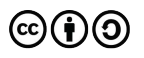

1

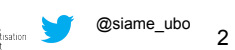

**→** Enregistrer la question de composition

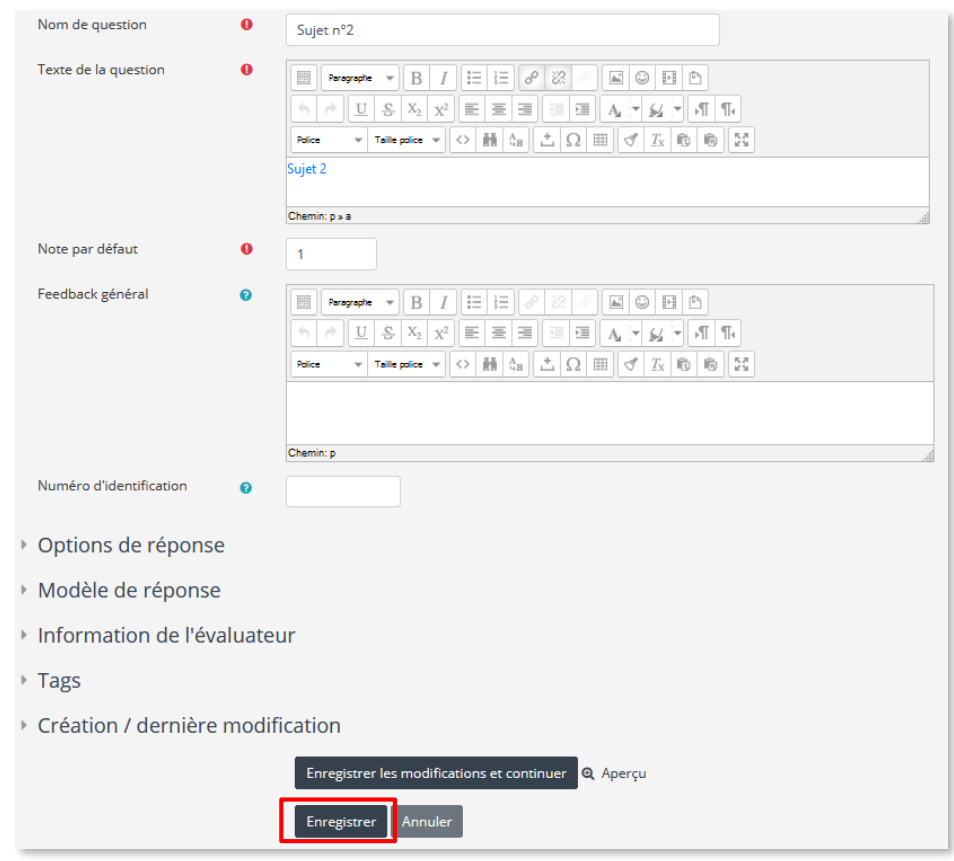

Dans le test, le sujet de la question est devenu un lien cliquable qui permet d'ouvrir le fichier pdf associé.

L'étudiant pourra alors consulter le sujet, rédiger son texte voire déposer un fichier.

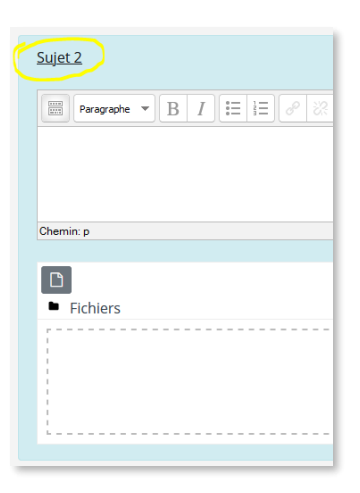

*NB : on peut aussi rendre le texte de la question plus explicite*

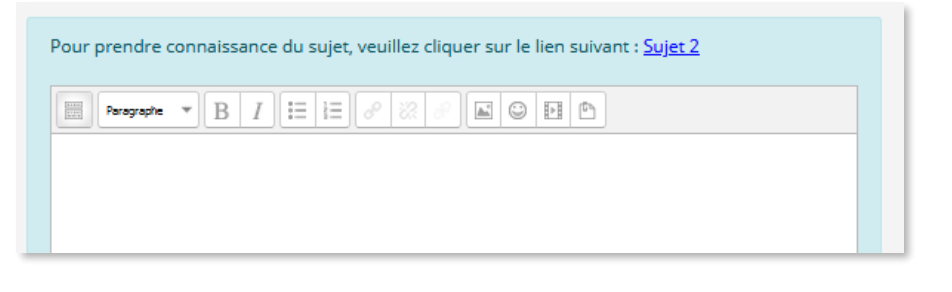

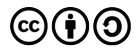

## **CE DOCUMENT A ÉTÉ RÉALISÉ PAR LE SIAME**

**Service d'Ingenierie, d'Appui et de Médiatisation pour l'Enseignement**

**UNIVERSITE DE BRETAGNE OCCIDENTALE**

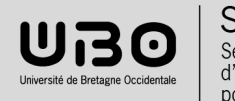

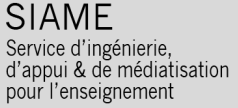

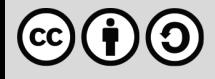